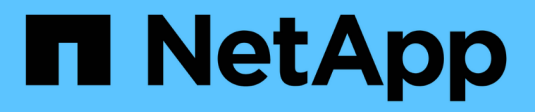

# **Cloning and restoring an app**

Astra Automation

NetApp May 03, 2022

This PDF was generated from https://docs.netapp.com/us-en/astra-automation-2108/workflows/wf\_clone\_app.html on May 03, 2022. Always check docs.netapp.com for the latest.

# **Table of Contents**

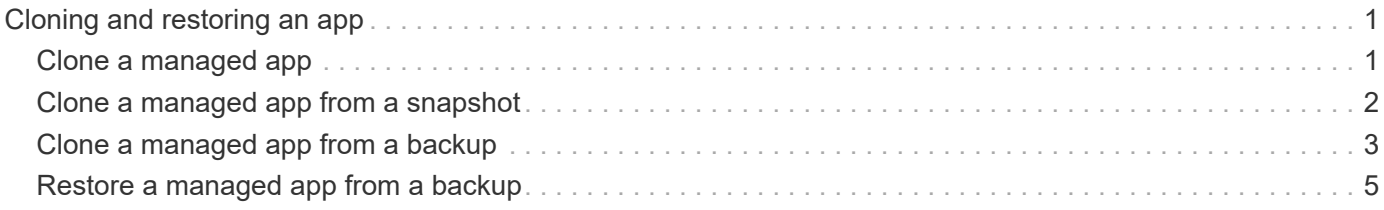

# <span id="page-2-0"></span>**Cloning and restoring an app**

# <span id="page-2-1"></span>**Clone a managed app**

You can create a new application by cloning an existing managed app.

### **Before you begin**

Note the following about this workflow:

- An app backup or snapshot is not used
- The clone operation is performed within the same cluster

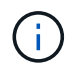

To clone an app to a different cluster, you need to update the clusterId parameter in the JSON input as appropriate for your environment.

### **1. Select the managed app to clone**

Perform the workflow [List the managed apps](https://docs.netapp.com/us-en/astra-automation-2108/workflows/wf_list_man_apps.html) and select application you want to clone. Several of the resource values are needed for the REST call used to clone the app.

### **2. Clone the app**

Perform the following REST API call.

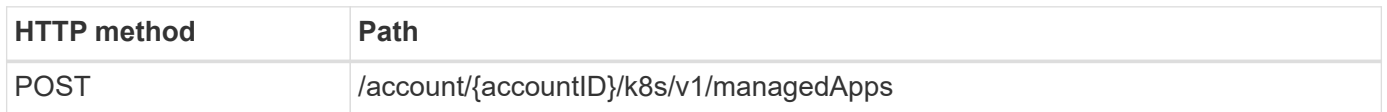

### **Additional input parameters**

In addition to the parameters common with all REST API calls, the following parameters are also used in the curl examples for this step.

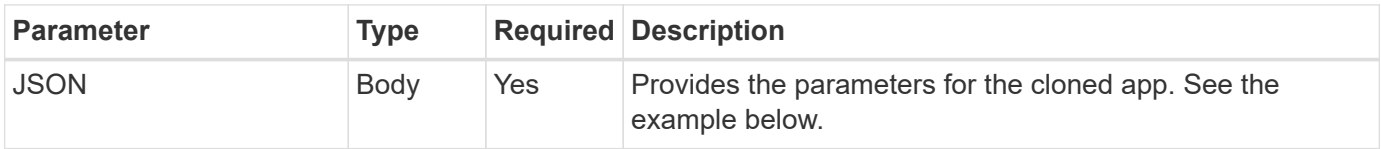

### **JSON input example**

```
{
    "type": "application/astra-managedApp",
    "version": "1.0",
    "name": "postgres1-postgresql-clone",
    "clusterID": "30880586-d579-4d27-930f-a9633e59173b",
    "sourceClusterID": "30880586-d579-4d27-930f-a9633e59173b",
    "namespace": "davidns-postgres-app",
    "sourceAppID": "e591ee59-ea90-4a9f-8e6c-d2b6e8647096"
}
```
### **Curl example: Clone an app**

```
curl --location -i --request POST
'https://astra.netapp.io/accounts/<ACCOUNT_ID>/k8s/v1/managedApps'
--header 'Content-Type: application/astra-managedApp+json' --header '*/*'
--header 'Authorization: Bearer <API TOKEN>' --d @JSONinput
```
### <span id="page-3-0"></span>**Clone a managed app from a snapshot**

You can create a new application by cloning it from an app snapshot.

### **Before you begin**

Note the following about this workflow:

- An app snapshot is used
- The clone operation is performed within the same cluster

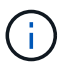

To clone an app to a different cluster, you need to update the clusterId parameter in the JSON input as appropriate for your environment.

### **1. Select the managed app to clone**

Perform the workflow [List the managed apps](https://docs.netapp.com/us-en/astra-automation-2108/workflows/wf_list_man_apps.html) and select application you want to clone. Several of the resource values are needed for the REST call used to clone the app.

### **2. Select the snapshot to use**

Perform the workflow [List the snapshots](https://docs.netapp.com/us-en/astra-automation-2108/workflows/wf_list_snapshots.html) and select snapshot you want to use.

### **3. Clone the app**

Perform the following REST API call.

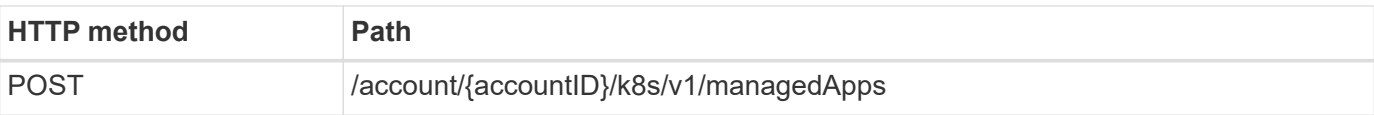

### **Additional input parameters**

In addition to the parameters common with all REST API calls, the following parameters are also used in the curl examples for this step.

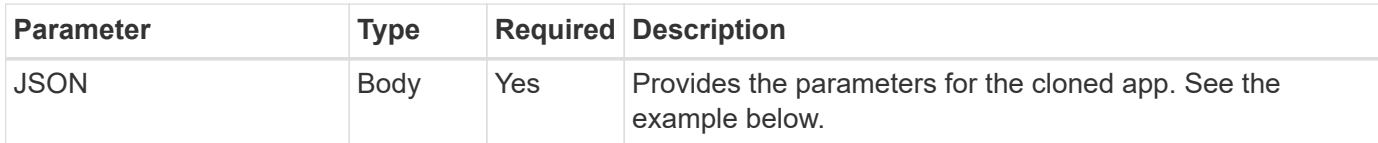

### **JSON input example**

```
{
   "type": "application/astra-managedApp",
    "version": "1.0",
    "name": "postgres1-postgresql-clone",
    "clusterID": "30880586-d579-4d27-930f-a9633e59173b",
    "sourceClusterID": "30880586-d579-4d27-930f-a9633e59173b",
    "namespace": "davidns-postgres-app",
    "snapshotID": "e24515bd-a28e-4b28-b832-f3c74dbf32fb",
    "sourceAppID": "e591ee59-ea90-4a9f-8e6c-d2b6e8647096"
}
```
#### **Curl example: Clone an app from a snapshot**

```
curl --location -i --request POST
'https://astra.netapp.io/accounts/<ACCOUNT_ID>/k8s/v1/managedApps'
--header 'Content-Type: application/astra-managedApp+json' --header '*/*'
--header 'Authorization: Bearer <API TOKEN>' --d @JSONinput
```
### <span id="page-4-0"></span>**Clone a managed app from a backup**

You can create a new managed application by cloning it from an app backup.

### **Before you begin**

Note the following about this workflow:

- An app backup is used
- The clone operation is performed within the same cluster

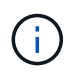

To clone an app to a different cluster, you need to update the clusterId parameter in the JSON input as appropriate for your environment.

### **1. Select the managed app to clone**

Perform the workflow [List the managed apps](https://docs.netapp.com/us-en/astra-automation-2108/workflows/wf_list_man_apps.html) and select application you want to clone. Several of the resource values are needed for the REST call used to clone the app.

### **2. Select the backup to use**

Perform the workflow [List the backups](https://docs.netapp.com/us-en/astra-automation-2108/workflows/wf_list_backups.html) and select backup you want to use.

### **3. Clone the app**

Perform the following REST API call.

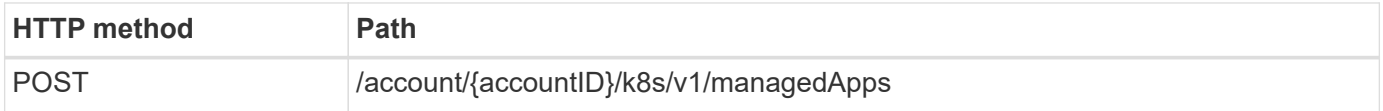

### **Additional input parameters**

In addition to the parameters common with all REST API calls, the following parameters are also used in the curl examples for this step.

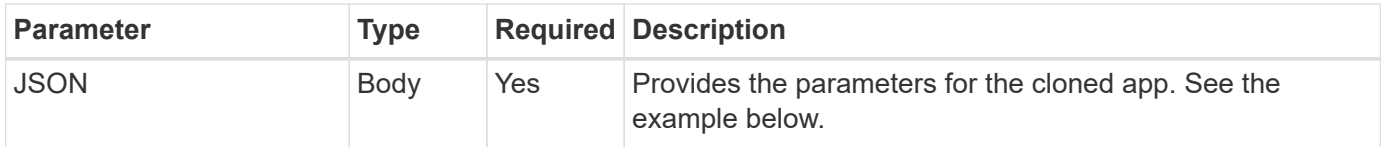

### **JSON input example**

```
{
   "type": "application/astra-managedApp",
   "version": "1.0",
   "name": "postgres1-postgresql-clone",
   "clusterID": "30880586-d579-4d27-930f-a9633e59173b",
   "sourceClusterID": "30880586-d579-4d27-930f-a9633e59173b",
   "namespace": "davidns-postgres-app",
   "backupID": "e24515bd-a28e-4b28-b832-f3c74dbf32fb",
   "sourceAppID": "e591ee59-ea90-4a9f-8e6c-d2b6e8647096"
}
```
**Curl example: Clone an app from a backup**

```
curl --location -i --request POST
'https://astra.netapp.io/accounts/<ACCOUNT_ID>/k8s/v1/managedApps'
--header 'Content-Type: application/astra-managedApp+json' --header '*/*'
--header 'Authorization: Bearer <API TOKEN>' --d @JSONinput
```
## <span id="page-6-0"></span>**Restore a managed app from a backup**

You can restore a managed application by creating a new app from a backup.

### **1. Select the managed app to restore**

Perform the workflow [List the managed apps](https://docs.netapp.com/us-en/astra-automation-2108/workflows/wf_list_man_apps.html) and select application you want to clone. Several of the resource values are needed for the REST call used to clone the app.

### **2. Select the backup to use**

Perform the workflow [List the backups](https://docs.netapp.com/us-en/astra-automation-2108/workflows/wf_list_backups.html) and select backup you want to use.

### **3. Restore the app**

Perform the following REST API call.

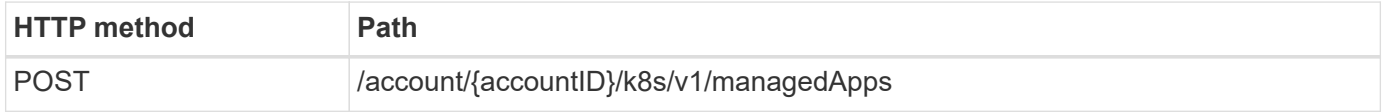

### **Additional input parameters**

In addition to the parameters common with all REST API calls, the following parameters are also used in the curl examples for this step.

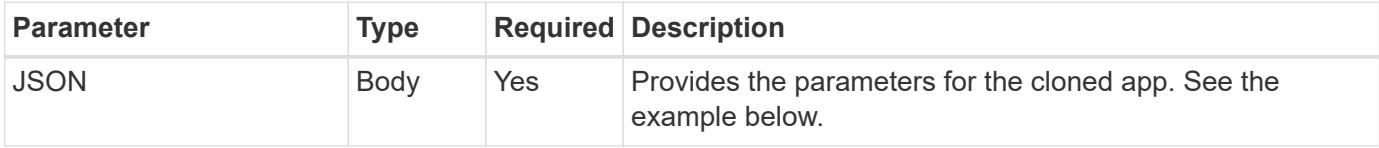

**JSON input example**

```
{
   "type": "application/astra-managedApp",
   "version": "1.0",
    "name": "postgres1-postgresql-clone",
    "clusterID": "30880586-d579-4d27-930f-a9633e59173b",
    "sourceClusterID": "30880586-d579-4d27-930f-a9633e59173b",
    "namespace": "davidns-postgres-app",
    "backupID": "e24515bd-a28e-4b28-b832-f3c74dbf32fb",
    "sourceAppID": "e591ee59-ea90-4a9f-8e6c-d2b6e8647096"
}
```
### **Curl example: Clone an app from a backup**

```
curl --location -i --request POST
'https://astra.netapp.io/accounts/<ACCOUNT_ID>/k8s/v1/managedApps'
--header 'Content-Type: application/astra-managedApp+json' --header '*/*'
--header 'Authorization: Bearer <API TOKEN>' --d @JSONinput
```
### **Copyright Information**

Copyright © 2022 NetApp, Inc. All rights reserved. Printed in the U.S. No part of this document covered by copyright may be reproduced in any form or by any means-graphic, electronic, or mechanical, including photocopying, recording, taping, or storage in an electronic retrieval systemwithout prior written permission of the copyright owner.

Software derived from copyrighted NetApp material is subject to the following license and disclaimer:

THIS SOFTWARE IS PROVIDED BY NETAPP "AS IS" AND WITHOUT ANY EXPRESS OR IMPLIED WARRANTIES, INCLUDING, BUT NOT LIMITED TO, THE IMPLIED WARRANTIES OF MERCHANTABILITY AND FITNESS FOR A PARTICULAR PURPOSE, WHICH ARE HEREBY DISCLAIMED. IN NO EVENT SHALL NETAPP BE LIABLE FOR ANY DIRECT, INDIRECT, INCIDENTAL, SPECIAL, EXEMPLARY, OR CONSEQUENTIAL DAMAGES (INCLUDING, BUT NOT LIMITED TO, PROCUREMENT OF SUBSTITUTE GOODS OR SERVICES; LOSS OF USE, DATA, OR PROFITS; OR BUSINESS INTERRUPTION) HOWEVER CAUSED AND ON ANY THEORY OF LIABILITY, WHETHER IN CONTRACT, STRICT LIABILITY, OR TORT (INCLUDING NEGLIGENCE OR OTHERWISE) ARISING IN ANY WAY OUT OF THE USE OF THIS SOFTWARE, EVEN IF ADVISED OF THE POSSIBILITY OF SUCH DAMAGE.

NetApp reserves the right to change any products described herein at any time, and without notice. NetApp assumes no responsibility or liability arising from the use of products described herein, except as expressly agreed to in writing by NetApp. The use or purchase of this product does not convey a license under any patent rights, trademark rights, or any other intellectual property rights of NetApp.

The product described in this manual may be protected by one or more U.S. patents, foreign patents, or pending applications.

RESTRICTED RIGHTS LEGEND: Use, duplication, or disclosure by the government is subject to restrictions as set forth in subparagraph (c)(1)(ii) of the Rights in Technical Data and Computer Software clause at DFARS 252.277-7103 (October 1988) and FAR 52-227-19 (June 1987).

### **Trademark Information**

NETAPP, the NETAPP logo, and the marks listed at<http://www.netapp.com/TM>are trademarks of NetApp, Inc. Other company and product names may be trademarks of their respective owners.